**UQAM | Campus de la Montérégie-Ouest** 

# **GUIDE À L'INTENTION DES NOUVEAUX** ÉTUDIANTS ET ÉTUDIANTES

CAMPUS DE LA MONTÉRÉGIE-OUEST

# TABLE DES MATIÈRES

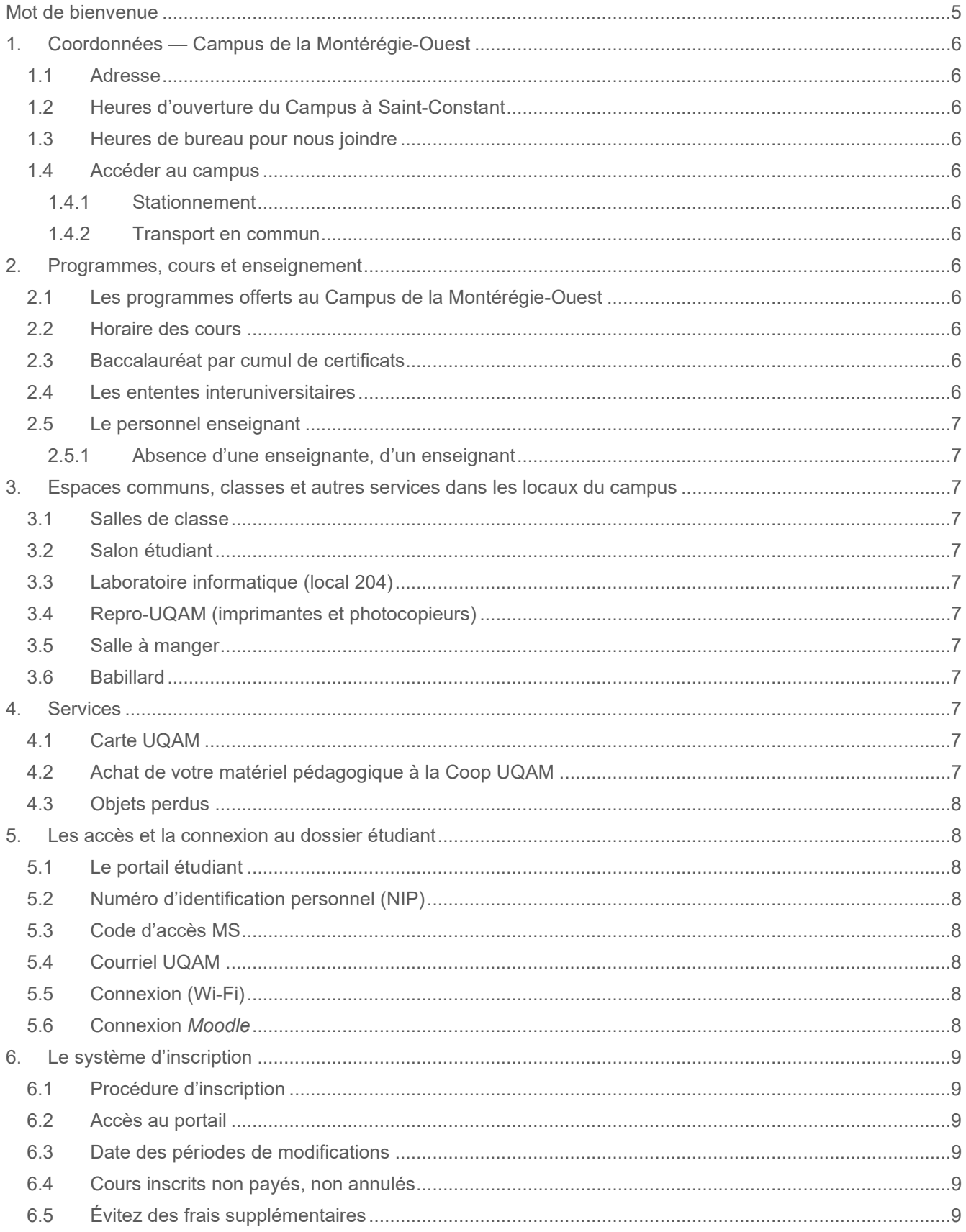

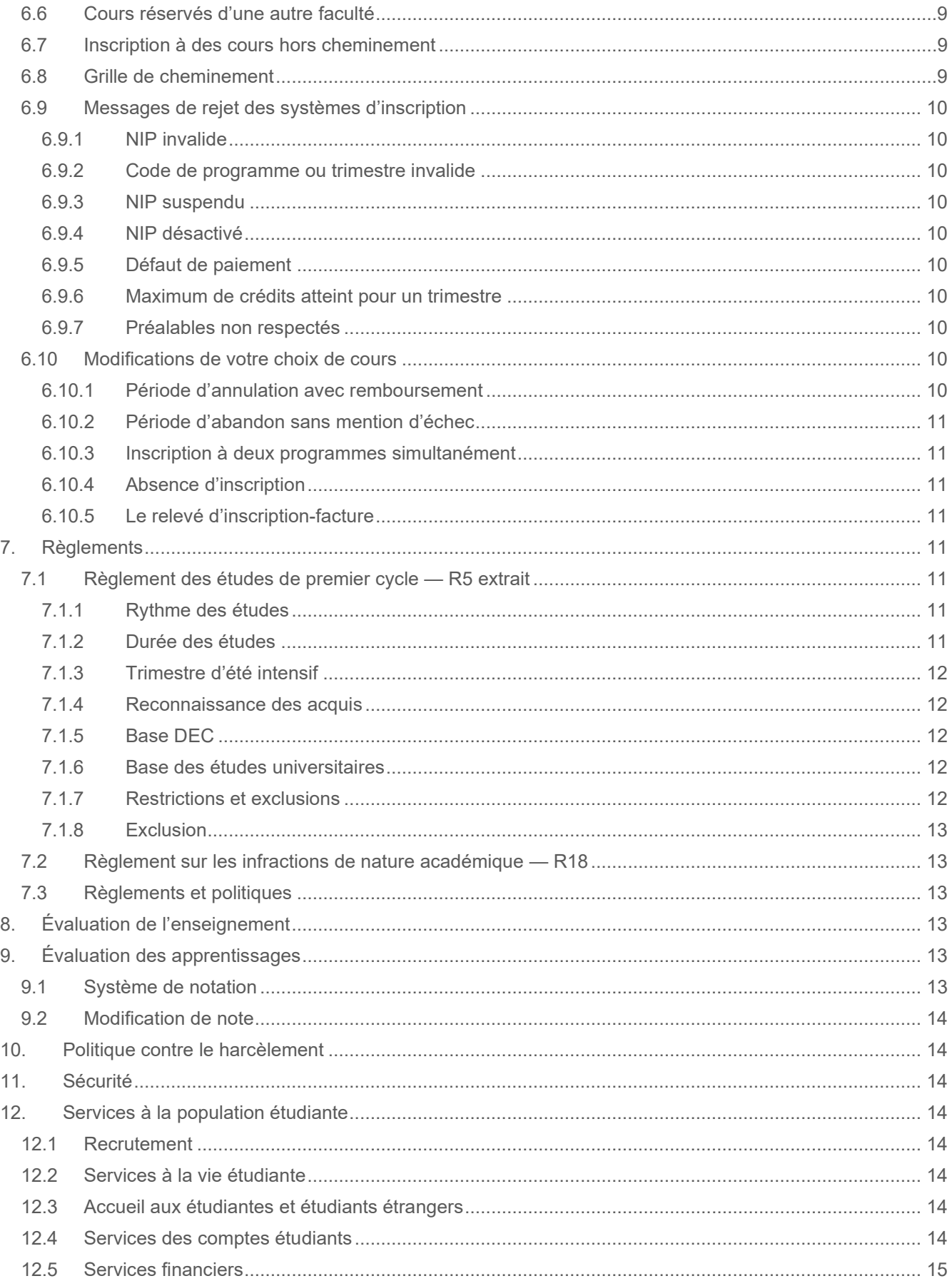

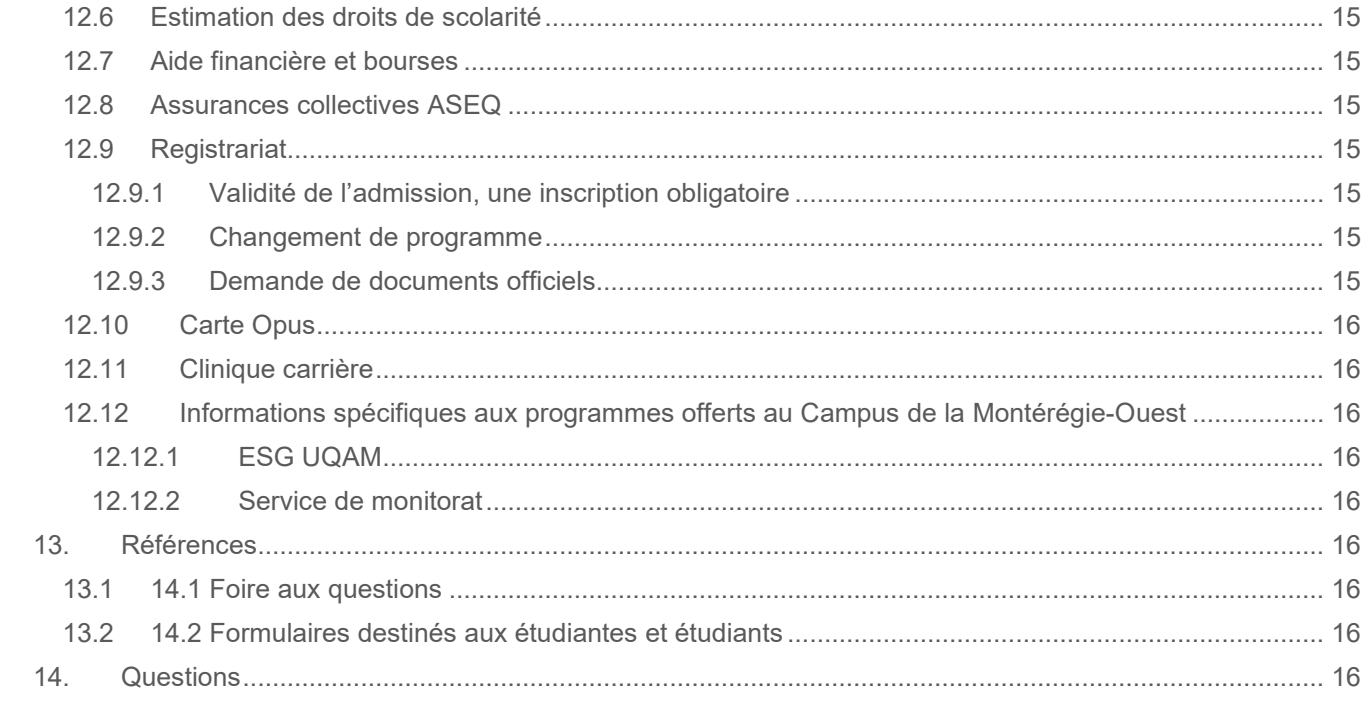

# <span id="page-4-0"></span>**MOT DE BIENVENUE**

Bienvenue au Campus de la Montérégie-Ouest.

En cette période de rentrée universitaire, l'équipe du Campus de la Montérégie-Ouest de l'UQAM est heureuse de vous présenter le guide à l'intention des étudiantes et étudiants.

L'apprentissage tout au long de la vie est devenu un incontournable dans notre société du savoir et constitue un facteur clé dans votre réussite scolaire et professionnelle. Afin de répondre à ce besoin, l'équipe du Campus de la Montérégie-Ouest de l'UQAM vous propose toute une gamme de programmes universitaires. Le corps professoral ainsi que les chargées et chargés de cours de l'Université partageront avec vous leur précieux savoir, résultat de plusieurs années de réflexion et d'expériences.

Pour vous aider dans votre cheminement, vous trouverez, dans ce guide, toute l'information pertinente à la poursuite de votre projet d'études : les services offerts au campus et à la population étudiante, les accès et la connexion au dossier étudiant, le système d'inscription ainsi que les règlements et politiques.

Nous vous assurons de notre encouragement et de notre appui tout au long de vos études universitaires.

Jean-Philippe Gingras, Directeur du bureau des études

# <span id="page-5-0"></span>**1. COORDONNÉES — CAMPUS DE LA MONTÉRÉGIE-OUEST**

### <span id="page-5-1"></span>**1.1 Adresse**

Campus de Saint-Constant 121, rue Saint-Pierre, Bureau 218 Saint-Constant (Québec) J5A 0M3

<span id="page-5-2"></span>**Téléphone :** 514-987-6535 **Courriel :** [monteregie@uqam.ca](mailto:monteregie@uqam.ca) **Site Web :** [monteregie-ouest@uqam.ca](https://etudier.uqam.ca/campus/monteregie-ouest)

#### **1.2 Heures d'ouverture du Campus à Saint-Constant**

Mercredi et jeudi : 18 h à 22 h

#### <span id="page-5-3"></span>**1.3 Heures de bureau pour nous joindre**

Lundi au jeudi : 9 h à 12 h et 13 h à 19 h Vendredi : 9 h à 12 h et 13 h 16 h

Veuillez noter qu'il n'y a pas de service à la clientèle à ce campus pour le moment. Nous vous invitons à communiquer avec nous par téléphone au 514 987-6535 ou par courriel à [monteregie@uqam.ca](mailto:monteregie@uqam.ca) afin de prendre un rendez-vous avant de vous déplacer.

#### <span id="page-5-4"></span>**1.4 Accéder au campus**

#### <span id="page-5-5"></span>**1.4.1 Stationnement**

<span id="page-5-6"></span>Vous avez accès à un stationnement extérieur au campus.

#### **1.4.2 Transport en commun**

Le Campus de la Montérégie-Ouest est accessible par le transport en commun : <https://exo.quebec/fr/planifier-trajet/autobus/CITROUS>

#### <span id="page-5-7"></span>**2. PROGRAMMES, COURS ET ENSEIGNEMENT**

### <span id="page-5-8"></span>**2.1 Les programmes offerts au Campus de la Montérégie-Ouest**

<https://etudier.uqam.ca/campus/lmonteregie-ouest> <https://etudier.uqam.ca/campus/monteregie-ouest/programmes>

#### <span id="page-5-9"></span>**2.2 Horaire des cours**

Soir : 18 h 30 à 21 h 30

#### <span id="page-5-10"></span>**2.3 Baccalauréat par cumul de certificats**

Pour tout savoir sur les possibilités d'un baccalauréat par cumul de certificats, consultez : <https://etudier.uqam.ca/baccalaureat-maitrise-par-cumul>

Pour les baccalauréats par cumul de certificats de l'ESG UQAM, consultez : <https://bacum.esg.uqam.ca/>

# <span id="page-5-11"></span>**2.4 Les ententes interuniversitaires**

Il est possible pour les personnes inscrites à l'UQAM de suivre des cours par entente interuniversitaire. Pour connaitre les modalités :<https://etudier.uqam.ca/entente-interuniversitaire>

# <span id="page-6-0"></span>**2.5 Le personnel enseignant**

#### <span id="page-6-1"></span>**2.5.1 Absence d'une enseignante, d'un enseignant**

En cas d'absence, le personnel enseignant vous avisera par Moodle. Assurez-vous de vérifier régulièrement vos courriels UQAM.

## <span id="page-6-2"></span>**3. ESPACES COMMUNS, CLASSES ET AUTRES SERVICES DANS LES LOCAUX DU CAMPUS**

# <span id="page-6-3"></span>**3.1 Salles de classe**

Les salles de classe sont réservées aux cours. Il est **interdit** de déplacer le mobilier pour votre sécurité et celle du personnel.

<span id="page-6-4"></span>**Note : Il est interdit de manger dans les salles de classe.**

#### **3.2 Salon étudiant**

<span id="page-6-5"></span>Vous avez accès à l'aire ouverte au 2<sup>e</sup> étage pour vous rencontrer, travailler ou vous reposer.

#### **3.3 Laboratoire informatique (local 204)**

<span id="page-6-6"></span>L'accès est réservé seulement lorsque le cours nécessite des travaux pratiques.

#### **3.4 Repro-UQAM (imprimantes et photocopieurs)**

Vous pouvez imprimer à partir d'un *code d'utilisateur* (ce code vous sera remis en début de trimestre).

<span id="page-6-7"></span>**Note : Nous ne pouvons pas photocopier ou imprimer des documents pour vous.**

#### **3.5 Salle à manger**

Les endroits pour manger sont situés au 2<sup>er</sup> étage. Plusieurs comptoirs de restauration rapide sont situés à proximité du campus.

#### <span id="page-6-8"></span>**3.6 Babillard**

Pour tout savoir sur les horaires de cours, les dates d'examens communs et les laboratoires d'exercices, veuillez consulter le babillard au 2<sup>e</sup> étage près du bureau de l'UQAM, local 218.

# <span id="page-6-9"></span>**4. SERVICES**

#### <span id="page-6-10"></span>**4.1 Carte UQAM**

La carte UQAM est essentielle et donne l'accès à plusieurs services de l'UQAM. Elle est aussi exigée pour la passation des examens.

Vous pouvez commander votre carte étudiante en ligne (consulter les modalités pour l'émission de la carte UQAM à l'adresse suivante : [https://ech.uqam.ca/carte-vestiaires/carte-uqam/obtenir-la-carte-uqam.html\)](https://ech.uqam.ca/carte-vestiaires/carte-uqam/obtenir-la-carte-uqam.html).

#### <span id="page-6-11"></span>**4.2 Achat de votre matériel pédagogique à la Coop UQAM**

L'achat du matériel pédagogique se fait sur le [site de la COOP UQAM](http://www.coopuqam.com/) : [https://www.coopuqam.com/](https://www.coopuqam.com/%60) Vous pourrez choisir une adresse de livraison ou faire la cueillette en magasin.

Vous pouvez également acheter des [livres d'occasion](http://www.coopuqam.com/babillard-livres-usages.html/) à la COOP UQAM : <https://www.coopuqam.com/babillard-livres-usages.html/>

# <span id="page-7-0"></span>**4.3 Objets perdus**

Nous ne sommes pas responsables des objets perdus ou volés.

Tous les objets retrouvés dans les salles de classe sont rapportés au poste de garde au 1<sup>er</sup> étage. Si les objets sont identifiés, nous communiquerons avec vous.

# <span id="page-7-1"></span>**5. LES ACCÈS ET LA CONNEXION AU DOSSIER ÉTUDIANT**

# <span id="page-7-2"></span>**5.1 Le portail étudiant**

- Adresse :<https://portailetudiant.uqam.ca/>
- Vos cours (inscription)
- Votre horaire avec les locaux de vos cours
- Vos résultats
- Votre facture et vos relevés pour les impôts
- L'attestation pour la carte OPUS
- L'évaluation de l'enseignement
- Vos coordonnées (mise à jour)
- Changement d'adresse postale et de numéros de téléphone

# <span id="page-7-3"></span>**5.2 Numéro d'identification personnel (NIP)**

Lorsque vous recevez votre lettre d'autorisation d'inscription, conservez votre numéro d'identification personnel.

**Note :** L'UQAM vous attribue son propre code permanent qui est différent de celui du MEES.

# <span id="page-7-4"></span>**5.3 Code d'accès MS**

À l'aide de votre code permanent et de votre NIP, vous pouvez obtenir votre code d'accès MS à l'adresse suivante : [www.codeaccesms.uqam.ca/](http://www.codeaccesms.uqam.ca/)

Vous aurez besoin d'un code d'accès MS pour accéder à différents services de l'UQAM, dont le laboratoire informatique.

# <span id="page-7-5"></span>**5.4 Courriel UQAM**

Le courriel étudiant est activé 48 heures après la première inscription aux cours. Il devient automatiquement inactif lorsque l'étudiant n'a été inscrit à aucun cours pendant trois trimestres consécutifs. Seule une nouvelle inscription peut réactiver un code de courriel devenu inactif. Notez que seule cette adresse sera utilisée pour communiquer avec vous (nous vous suggérons de vérifier régulièrement votre boîte courriel UQAM, car il arrive parfois que nos envois courriel se retrouvent dans vos courriers indésirables). Si vous avez à nous écrire, nous vous demandons de le faire à partir de votre courriel UQAM, et d'inclure votre code permanent dans toutes vos correspondances avec nous. Pour information : [www.etudier.uqam.ca/courriel-uqam](http://www.etudier.uqam.ca/courriel-uqam).

# <span id="page-7-6"></span>**5.5 Connexion (Wi-Fi)**

Vous pouvez accéder au réseau sans fil dans tout le campus.

Pour configurer votre accès au réseau sans fil, vous recevrez la procédure de connexion lors de la première semaine de cours par courriel UQAM.

# <span id="page-7-7"></span>**5.6 Connexion** *Moodle*

Pour vous connecter à *Moodle*, rendez-vous à<https://www.moodle.uqam.ca/>pour obtenir un guide d'information.

Si vous avez des problèmes de connexion, communiquez avec le Sitel UQAM durant les heures d'ouverture : [https://wiki.uqam.ca/pages/viewpage.action?pageId=24979233.](https://wiki.uqam.ca/pages/viewpage.action?pageId=24979233)

# <span id="page-8-0"></span>**6. LE SYSTÈME D'INSCRIPTION**

#### <span id="page-8-1"></span>**6.1 Procédure d'inscription**

#### <span id="page-8-2"></span>**6.2 Accès au portail**

Pour accéder à votre portail, les renseignements suivants sont exigés :

- Votre code permanent
- Votre numéro d'identification personnel (NIP).

#### **Note : Ces renseignements apparaissent sur votre autorisation d'inscription et sur votre relevé d'inscription-facture.**

Le système d'inscription est ouvert de 6 h 30 à 22 h, du lundi au samedi inclusivement, selon les périodes d'accès qui vous sont allouées et qui figurent sur votre autorisation d'inscription. La dernière journée, le système est ouvert exceptionnellement jusqu'à 23 h 59 pour la période d'annulation de cours sans facturation (AX).

**Note : Il est recommandé de vous inscrire le plus rapidement possible, dès que le système d'inscription par Internet (SINT) est accessible.** 

#### <span id="page-8-3"></span>**6.3 Date des périodes de modifications**

Pour consulter les dates d'annulation, d'abandon ou le calendrier universitaire : <https://etudier.uqam.ca/calendrier-universitaire-2021-2022>

**Note : Les frais généraux engendrés par votre inscription restent dus même si vous annulez vos cours sans facturation.**

### <span id="page-8-4"></span>**6.4 Cours inscrits non payés, non annulés**

Restent dus les frais concernant tout cours enregistré au dossier, et non annulé selon les dates prévues au calendrier universitaire, et ce, même si vous n'avez fait aucun versement et que les cours inscrits portent la mention « échec ».

<span id="page-8-5"></span>**Note : L'absence au cours ne justifie aucunement un remboursement des frais de scolarité.**

# **6.5 Évitez des frais supplémentaires**

Des frais non remboursables de 52 \$ *(tarif sujet à changement)* vous seront facturés si vous vous inscrivez pour la première fois à un ou plusieurs cours, à la première journée du trimestre ou après.

#### <span id="page-8-6"></span>**6.6 Cours réservés d'une autre faculté**

Si vous désirez vous inscrire à un cours réservé à un programme d'une autre faculté, vous devez vous adresser directement à la direction du programme.

# <span id="page-8-7"></span>**6.7 Inscription à des cours hors cheminement**

Si vous désirez vous inscrire à des cours hors cheminement, vous devez en informer votre unité de programme par courriel à [monteregie@uqam.ca.](mailto:monteregie@uqam.ca) Les cours non autorisés seront annulés par votre programme (RX).

#### <span id="page-8-8"></span>**6.8 Grille de cheminement**

Toute inscription à un cours qui ne satisfait pas aux exigences d'inscription mentionnées sera annulée lors de la vérification des inscriptions.

Afin d'éviter le retrait de certains cours lors de cette étape, vous devez vous assurer que :

• Vous avez choisi les bons cours ;

- Vous avez tous les préalables ;
- Vous respectez la grille de cheminement académique du programme.

#### **Note : Si vous avez des questions au sujet de votre cheminement, vous devez communiquer avec les responsables de votre programme par courriel.**

Recommandations :

- Respectez votre cheminement académique !
- Saviez-vous que certains groupes-cours sont offerts en anglais, à distance, en mode hybride ou en cours intensifs ?
- Évitez les conflits d'horaire ! Toute la communauté uqamienne peut s'inscrire dans les campus en région métropolitaine.
- Portez attention aux sigles des cours des campus en région (CER) ! Si le numéro du groupe sélectionné est inférieur à 10 ou supérieur à 80, c'est que vous êtes inscrit à un cours à l'extérieur du campus principal. Si ce n'est pas ce que vous désirez, il est important de modifier votre inscription dans les plus brefs délais.
- Surveillez les cours qui comportent des séances d'exercice [mention « E » à côté de l'horaire].
- Dans une situation de cours complet, vous devez vérifier régulièrement les places disponibles. Si une place se libère, vous pourrez vous inscrire.

# <span id="page-9-0"></span>**6.9 Messages de rejet des systèmes d'inscription**

#### <span id="page-9-1"></span>**6.9.1 NIP invalide**

Une erreur a été commise lors de la saisie de votre NIP.

#### <span id="page-9-2"></span>**6.9.2 Code de programme ou trimestre invalide**

Une erreur a été commise lors de la saisie de votre code de programme ou du trimestre. Sinon, veuillez communiquer avec le Registrariat pour vérifier votre admission au programme.

#### <span id="page-9-3"></span>**6.9.3 NIP suspendu**

À la demande de votre unité de programme, pour des raisons concernant une restriction à la poursuite des études, l'accès au SINT vous est retiré. Vous devez communiquer avec votre unité de programme pour vous inscrire.

#### <span id="page-9-4"></span>**6.9.4 NIP désactivé**

Le NIP se désactive automatiquement après quatre tentatives infructueuses. Il reste ainsi désactivé pendant 24 heures et sera automatiquement réactivé après cette période.

# <span id="page-9-5"></span>**6.9.5 Défaut de paiement**

Si votre compte affiche un solde, vous devez le régler avant de pouvoir accéder au SINT pour vous inscrire. Veuillez communiquer avec le Service des comptes étudiants.

#### <span id="page-9-6"></span>**6.9.6 Maximum de crédits atteint pour un trimestre**

<span id="page-9-7"></span>L'inscription à plus de 17 crédits par trimestre doit être approuvée par votre unité de programme.

#### **6.9.7 Préalables non respectés**

Votre dossier indique que vous n'avez pas les préalables requis. Si vous pensez avoir fait les cours préalables, vous devez communiquer avec votre unité de programme.

# <span id="page-9-8"></span>**6.10 Modifications de votre choix de cours**

# <span id="page-9-9"></span>**6.10.1 Période d'annulation avec remboursement**

Le nombre d'annulations de cours sans facturation est illimité.

## <span id="page-10-0"></span>**6.10.2 Période d'abandon sans mention d'échec**

Le nombre d'abandons de cours autorisés avec facturation et sans mention d'échec est limité à 20 % du nombre de cours du programme (deux pour les certificats et six pour les baccalauréats). **[1](#page-10-8)**

<span id="page-10-1"></span>La note « E » est attribuée à un cours abandonné sans autorisation ou hors délai.

#### **6.10.3 Inscription à deux programmes simultanément**

Pour être inscrit simultanément à deux programmes :

- Votre moyenne cumulative doit être égale ou supérieure à 2,00/4,3 ;
- Avoir moins de neuf crédits à compléter dans le premier programme ;
- N'avoir aucune restriction à la poursuite des études.

Pour inscrire correctement les cours dans vos deux programmes, vous devez séparer vos inscriptions dans les programmes respectifs.

#### <span id="page-10-2"></span>**6.10.4 Absence d'inscription**

Vous pouvez vous absenter pour trois trimestres consécutifs, incluant le trimestre d'été. Aucun avis n'est requis.

La fermeture du dossier se fait automatiquement au quatrième trimestre. Si vous désirez poursuivre vos études, vous devez refaire une demande d'admission afin de réactiver votre dossier.

Vous avez droit à trois trimestres additionnels dans le cas de problèmes de santé ou d'un congé parental. Cette absence sera non comptabilisée dans la durée de vos études. Vous pouvez en faire la demande une seule fois pour toute la durée du programme sur demande.

<span id="page-10-3"></span>Ce statut d'absence **exige un avis écrit à** : monteregie@uqam.ca.

#### **6.10.5 Le relevé d'inscription-facture**

Après l'inscription de vos cours, vous recevrez un état de compte et un relevé d'inscription-facture qui confirmera votre choix de cours. Ces documents se trouvent dans votre portail étudiant.

Le paiement de la facture s'effectue auprès du Service des comptes étudiants. <https://servicesfinanciers.uqam.ca/>

# <span id="page-10-4"></span>**7. RÈGLEMENTS**

# <span id="page-10-5"></span>**7.1 Règlement des études de premier cycle — R5 extrait**

<span id="page-10-6"></span>[https://instances.uqam.ca/wp-content/uploads/sites/47/2017/12/REGLEMENT\\_NO\\_5.pdf](https://instances.uqam.ca/wp-content/uploads/sites/47/2017/12/REGLEMENT_NO_5.pdf)

#### **7.1.1 Rythme des études**

Un régime d'études à temps complet est constitué de 12 crédits et plus. Vous ne pouvez pas vous inscrire à plus de 17 crédits par trimestre, mais vous devez être inscrit à un minimum de 12 crédits pour être considéré à temps complet.

<span id="page-10-7"></span>Un régime d'études à temps partiel est constitué de 11 crédits et moins.

#### **7.1.2 Durée des études**

Un certificat totalise 30 crédits (10 cours). Il s'échelonne sur une année d'études à [temps complet](http://www.etudier.uqam.ca/lexique#etudes_temps_complet) ou de quatre années à temps partiel.

<span id="page-10-8"></span>**<sup>1</sup>** Article 6.6.4

Un baccalauréat totalise 90 crédits (30 cours). Il s'échelonne sur trois années d'études à [temps complet](http://www.etudier.uqam.ca/lexique#etudes_temps_complet) ou de huit années à temps partiel.

Un baccalauréat par cumul de certificats totalise 90 crédits (30 cours). Il s'échelonne normalement sur trois années d'études à [temps complet](http://www.etudier.uqam.ca/lexique#etudes_temps_complet) ou de 12 années à temps partiel.

## <span id="page-11-0"></span>**7.1.3 Trimestre d'été intensif**

Durant un trimestre d'été intensif, les cours sont offerts 2 fois par semaine à raison de 7,5 semaines. Il est recommandé de suivre un maximum de 2 cours (6 crédits).

#### <span id="page-11-1"></span>**7.1.4 Reconnaissance des acquis**

Certains programmes de baccalauréat accordent des crédits universitaires pour une formation technique acquise au niveau collégial ou pour des cours complétés et réussis dans une autre institution universitaire. Afin de connaitre quelles sont les reconnaissances d'acquis offertes dans chacun des programmes, cliquez sur la Faculté :<https://etudier.uqam.ca/reconnaissance-acquis> ou l'École correspondante : [etudier.uqam.ca/reconnaissance-acquis-esg.](https://etudier.uqam.ca/reconnaissance-acquis-esg)

#### <span id="page-11-2"></span>**7.1.5 Base DEC**

- Possibilité de reconnaissance des acquis jusqu'à 15 crédits (5 cours) dans certains certificats
- DEC technique (3 ans) complété seulement
- Cote R de 22 et plus (sauf certains programmes)
- Une fois que l'admission et l'inscription sont complétées dans un programme, vous pouvez envoyer un courriel à [monteregie@uqam.ca](mailto:monteregie@uqam.ca) pour demander l'étude du dossier avec les pièces justificatives.

#### <span id="page-11-3"></span>**7.1.6 Base des études universitaires**

- Relevé de notes ≥ à C ou 65 % et plus
- Cours suivis et réussis dans les 10 dernières années
- Cours réussis dans un autre établissement
- Cours réussis à l'UQAM dans un autre programme
- Possibilité de reconnaissance d'équivalence jusqu'à 15 crédits (5 cours) dans certains certificats
- Présentation des relevés de notes officiels de l'institution (sauf si les cours ont été suivis à l'UQAM)

**Note** : Des frais de 31 \$ *(tarif sujet à changement)* par cours sont exigés pour l'étude du dossier. Ces frais ne sont pas remboursables si les reconnaissances des acquis sont refusées.

#### <span id="page-11-4"></span>**7.1.7 Restrictions et exclusions**

Vous êtes aussi assujetti à des restrictions :

- Lorsqu'au moins trois cours (neuf crédits) ont été suivis et que la moyenne cumulative est égale ou inférieure à 1,5 sur 4,3 ou l'équivalent ou
- Lorsqu'au moins quatre cours (douze crédits) ont été suivis et que la moyenne cumulative est inférieure à 2,0 sur 4,3 ou l'équivalent.

Advenant une restriction, un avis écrit sera émis, si :

- La moyenne cumulative est inférieure à 2,00/4,3 ;
- Un cours porte la mention « Échec » ;
- Six cours ou plus portent les notes de D+, D ou E;
- La période de probation est imposée et doit être respectée.

# <span id="page-12-0"></span>**7.1.8 Exclusion**

Si vous ne remplissez pas, dans les délais impartis, les conditions pédagogiques particulières consignées au dossier officiel, l'inscription vous sera refusée. L'interdiction d'inscription ne peut être prononcée que par le Registrariat sur recommandation du vice-recteur à la vie académique.

Votre exclusion sera prononcée pour une période de 5 ans :

- Si la période de probation n'est pas respectée ;
- En cas de double échec à un cours obligatoire.

# <span id="page-12-1"></span>**7.2 Règlement sur les infractions de nature académique — R18**

Tout acte de tricherie tel que plagiat, fraude, copiage, falsification de document ou création d'un faux document constitue une infraction. Cet acte cause non seulement une injustice envers les celles et ceux qui agissent honnêtement, mais il dévalorise également la qualité de la formation, le processus d'apprentissage et la valeur du diplôme d'une personne fautive. (Extrait du R18)<http://r18.uqam.ca/>

# <span id="page-12-2"></span>**7.3 Règlements et politiques**

Vous pouvez consulter l'ensemble des règlements et des politiques à l'adresse suivante : <https://instances.uqam.ca/reglements-politiques-et-autres-documents/reglements/>

- Règlement no 5 : études de 1er cycle
- Règlement no 8 : études de cycles supérieurs
- Règlement no 18 : infractions de nature académique

# <span id="page-12-3"></span>**8. ÉVALUATION DE L'ENSEIGNEMENT**

Les résultats de l'évaluation, dont les commentaires formulés par la communauté étudiante, aident le personnel enseignant à améliorer le contenu de son cours et son enseignement pour les prochains trimestres.

Le personnel enseignant et les autres responsables n'ont pas accès aux résultats de l'évaluation avant la remise officielle des notes au Registrariat. L'évaluation réalisée par la communauté étudiante est entièrement anonyme. [https://www.apps.uqam.ca/application/evalens/login/login.aspx?EVL\\_TYPE\\_UTILISATEUR=ENS](https://www.apps.uqam.ca/application/evalens/login/login.aspx?EVL_TYPE_UTILISATEUR=ENS)

# <span id="page-12-4"></span>**9. ÉVALUATION DES APPRENTISSAGES**

# <span id="page-12-5"></span>**9.1 Système de notation**

Les notes sont données en fonction du barème de notation inscrit au plan de cours.

A+, A, A - : excellent B+, B, B - : très bien C+, C, C - : bien D+, D : passable E : échec S : exigence satisfaite

La moyenne cumulative est calculée à la fin de chaque trimestre à partir de toutes les notes obtenues dans le programme.

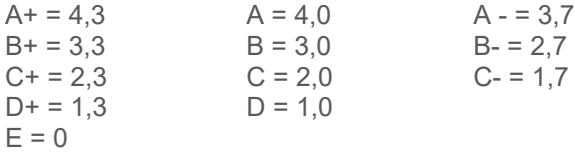

Un cours échoué, repris et réussi porte la mention « L » au dossier en remplacement de l'échec. En cas de reprise d'un cours, c'est toujours la dernière note qui est portée au dossier.

<span id="page-13-0"></span>Pour connaitre la légende du relevé de notes :<https://etudier.uqam.ca/legende-releve-notes>

# **9.2 Modification de note**

Pour modifier une note, vous devez remplir un formulaire dans les 40 jours ouvrables après la date officielle de la fin du trimestre. Ce formulaire s'obtient en communiquant avec la direction de votre programme ou à votre département. Des frais de 21 \$ *(tarif sujet à changement)* seront exigés par le Registrariat si la note demeure inchangée.<https://etudier.uqam.ca/grille-tarifaire-services-offerts-par-registrariat>

<span id="page-13-1"></span>Moyenne cumulative minimale pour l'obtention du diplôme = 2,0/4,3

# **10. POLITIQUE CONTRE LE HARCÈLEMENT**

Si vous avez besoin d'aide, vous pouvez communiquer avec le Bureau d'intervention et de prévention en matière de harcèlement au 514 987-3000, poste 0886, ou écrire à : [harcelement@uqam.ca](mailto:harcelement@uqam.ca) ou visiter le site : https://harcelement.uqam.ca/

# <span id="page-13-2"></span>**11. SÉCURITÉ**

En cas d'urgence, composez le **450 801-9697**.

# <span id="page-13-3"></span>**12. SERVICES À LA POPULATION ÉTUDIANTE**

# <span id="page-13-4"></span>**12.1 Recrutement**

<span id="page-13-5"></span>[bureaudurecrutement@uqam.ca](mailto:%20bureaudurecrutement@uqam.ca)

# **12.2 Services à la vie étudiante**

[https://vie-etudiante.uqam.ca](https://vie-etudiante.uqam.ca/)

- Aide financière et bourses
- Emploi et orientation
- Conseils
- Activités étudiantes
- Sport et santé
- Aide psychologique
- Soutien à l'apprentissage
- Étudiantes et étudiants en situation de handicap

#### <span id="page-13-6"></span>**12.3 Accueil aux étudiantes et étudiants étrangers**

<https://etudier.uqam.ca/etudiants-etrangers> <https://vie-etudiante.uqam.ca/etudiant-etranger/accueil-integration/ateliers-etudiant-etranger.html>

#### <span id="page-13-7"></span>**12.4 Services des comptes étudiants**

- Foire aux questions : [https://servicesfinanciers.uqam.ca](https://servicesfinanciers.uqam.ca/)
- Si vous avez un solde créditeur, le remboursement ne sera pas effectué automatiquement. Pour l'obtenir, vous devrez formuler votre demande par courriel à [comptes.etudiants@uqam.ca](mailto:comptes.etudiants@uqam.ca) ou vous présenter au local DS-1120.
- Si vous avez une entente de paiement, vous pouvez vous inscrire malgré un solde à votre dossier. Un formulaire d'arrangement financier (disponible au DS-1120) doit être signé au préalable. Certaines conditions s'appliquent.
- Personne ne peut se réinscrire ni obtenir un document officiel (diplôme, relevé de notes, attestations) tant qu'il ou elle est en défaut de paiement.
- Vous pouvez payer vos frais de scolarité en ligne par l'entremise de votre institution bancaire. <https://servicesfinanciers.uqam.ca/modes-de-paiement.html>

# <span id="page-14-0"></span>**12.5 Services financiers**

<span id="page-14-1"></span>Pour toutes informations sur le coût des études à l'UQAM :<http://servicesfinanciers.uqam.ca/>

# **12.6 Estimation des droits de scolarité**

<https://etudier.uqam.ca/cout-bourses> <https://etudier.uqam.ca/estimation-frais-scolarite>

# <span id="page-14-2"></span>**12.7 Aide financière et bourses**

Pour faire une demande d'aide financière auprès du MEES ou tout simplement pour faire une simulation : <http://www.afe.gouv.qc.ca/prets-et-boursesetudes-a-temps-plein/programme-de-prets-et-bourses/>

Vous avez besoin d'aide ou de conseils, les Services à la vie étudiante de l'UQAM (SVE) peuvent vous aider : <https://vie-etudiante.uqam.ca/aide-financiere/nouvelles-ressources.html>

# <span id="page-14-3"></span>**12.8 Assurances collectives ASEQ**

L'assurance collective de l'ASEQ est ajoutée automatiquement à votre relevé-facture.

Toute personne qui maintient le régime au trimestre d'automne recevra automatiquement une facture au trimestre d'hiver, sans la possibilité de se retirer durant l'année. Toute personne qui annule ce régime à l'automne le fait automatiquement **pour l'année entière** ou **pour la durée de ses études**.

Veuillez vous référer à votre association étudiante pour plus d'informations ou communiquez avec : [https://aseq.ca](https://aseq.ca/) pour vous désister de ce régime.

# <span id="page-14-4"></span>**12.9 Registrariat**

# <span id="page-14-5"></span>**12.9.1 Validité de l'admission, une inscription obligatoire**

- Il y a fermeture du programme s'il y a annulation de tous les cours au premier trimestre d'inscription.
- Extrait de l'article 4.9 Validité de l'admission : l'admission à un trimestre donné n'est valide que si elle est suivie d'une inscription à ce même trimestre. L'admission est invalidée si, durant le premier trimestre d'inscription, l'étudiante ou l'étudiant annule tous ses cours. L'inscription consécutive à l'admission ne peut être reportée à un trimestre ultérieur, sauf autorisation particulière.
- Une fois l'admission validée, il est possible de demander une absence pour différentes raisons : problèmes de santé ou congé parental*.* **Un abandon XX valide une admission.**

# <span id="page-14-6"></span>**12.9.2 Changement de programme**

Pour changer de programme en cours d'études, vous devez déposer une nouvelle demande d'admission à <https://etudier.uqam.ca/admission>

# <span id="page-14-7"></span>**12.9.3 Demande de documents officiels**

- Pour obtenir des documents officiels *(tarif sujet à changement)* des attestations, des relevés de notes, consultez le site du Registrariat :<https://etudier.uqam.ca/commande-documents-officiels-instructions>
- Pour obtenir un relevé de notes officiel *(tarif sujet à changement)*, trois méthodes :
	- **En personne au comptoir du Registrariat (13 \$)**
	- Par écrit au Registrariat (14 \$)
	- **En ligne sur le site Internet du Registrariat (14 \$)**
- Pour toutes autres informations, consultez le site du Registrariat : [www.etudier.uqam.ca](http://www.etudier.uqam.ca/)

<span id="page-15-0"></span>• <https://etudier.uqam.ca/grille-tarifaire-registrariat>

# **12.10 Carte Opus**

<https://etudier.uqam.ca/attestation-carte-opus-preuve-frequentation-scolaire>

# <span id="page-15-1"></span>**12.11 Clinique carrière**

Les SVE offrent des ateliers de groupe et des consultations individuelles au sujet de l'employabilité à la population étudiante ainsi qu'aux personnes diplômées de moins d'un an.

Cependant, si vous avez besoin de faire le point sur votre carrière après l'obtention de votre diplôme, vous pouvez bénéficier des services offerts par la Clinique carrière. Pour de plus amples informations : <https://cliniquecarriere.uqam.ca/>

<span id="page-15-2"></span>Des frais de consultation s'appliquent.

# **12.12 Informations spécifiques aux programmes offerts au Campus de la Montérégie-Ouest**

<span id="page-15-3"></span><https://etudier.uqam.ca/campus/monteregie-ouest/programmes>

#### **12.12.1 ESG UQAM**

<span id="page-15-4"></span><https://esg.uqam.ca/etudiants/>

#### **12.12.2 Service de monitorat**

Avantages du service de monitorat :

- Bénéficier d'un encadrement par les pairs afin de répondre aux questions concernant les cours de tronc commun ;
- Assurer un suivi personnalisé à celles et ceux qui éprouvent des difficultés dans leurs cours de tronc commun ;
- Assister les étudiantes et étudiants dans leur apprentissage ;
- Profiter d'un soutien supplémentaire à la matière vue en classe.

Pour plus de détails, consultez le<https://esg.uqam.ca/etudiants/service-de-monitorat/>

# <span id="page-15-5"></span>**13. RÉFÉRENCES**

# <span id="page-15-6"></span>**13.1 14.1 Foire aux questions**

<https://etudier.uqam.ca/faq-page>

# <span id="page-15-7"></span>**13.2 14.2 Formulaires destinés aux étudiantes et étudiants**

<span id="page-15-8"></span><https://etudier.uqam.ca/formulaires-etudiants>

# **14. QUESTIONS**

Si vous avez d'autres questions, communiquez avec nous par courriel : [monteregie@uqam.ca.](mailto:monteregie@uqam.ca)

BON TRIMESTRE !

L'équipe du Campus de la Montérégie-Ouest de l'UQAM

MAJ : juillet 2023